#### $[V. 1.0]$

# DOCUMENTATION NOVELSTRA

### Table des matières

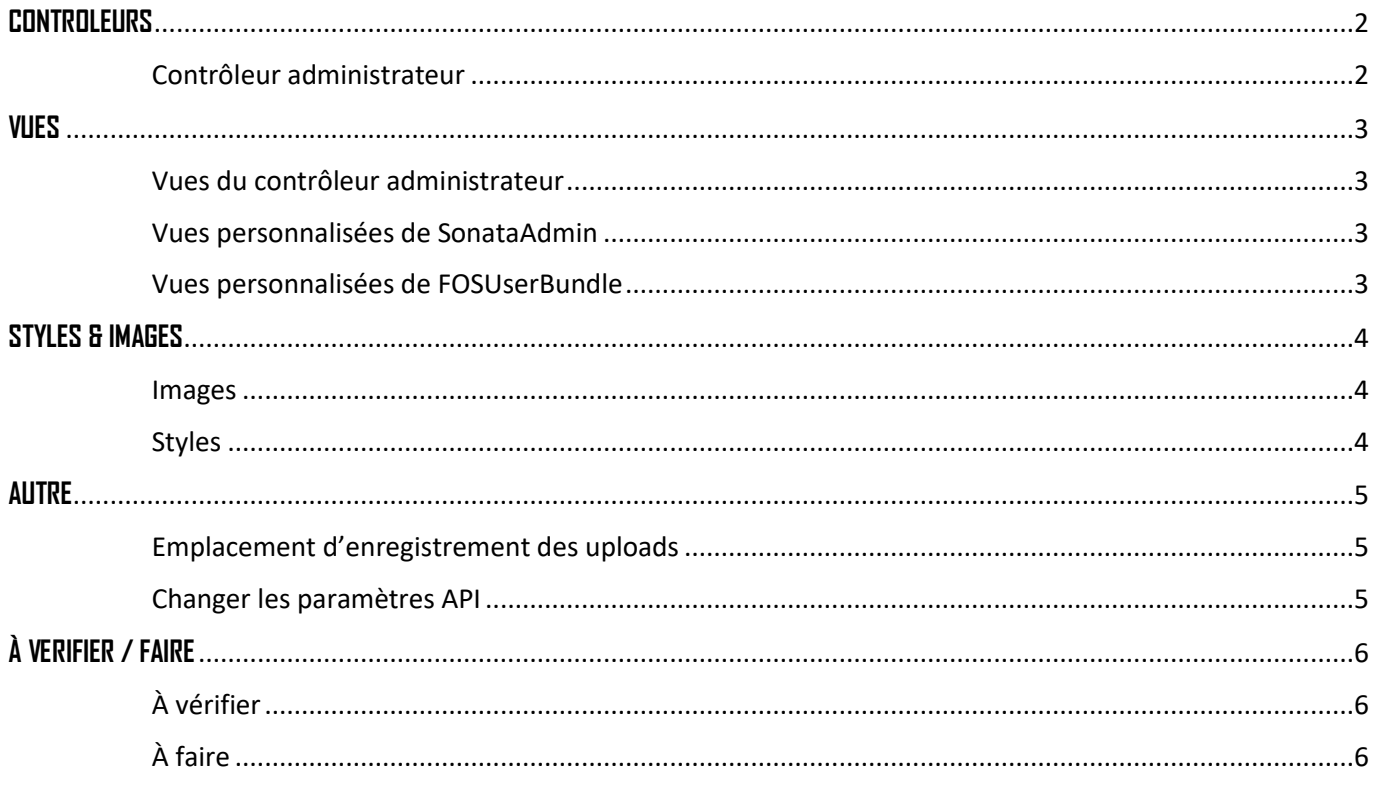

### **CONTROLEURS**

#### <span id="page-1-1"></span><span id="page-1-0"></span>Contrôleur administrateur

Toutes les pages personnalisées du back-end (Algorithme, Saisie de dossier, Voir informations de dossiers) sont gérées dans ce contrôleur.

Localisation :

#### /src/AppBundle/Controller/AdminController.php

Liste des noms des fonctions et de leurs fonctions :

- **algorithmAction**

*Calcule la somme des valeurs affectées aux réponses, applique le pourcentage de l'item et applique le poids final pour retourner une note sur 240 (ou plus selon la somme).*

- **reportListAction**
	- *Affiche la liste des dossiers dont dispose l'utilisateur connecté.*
- **reportStatusAction** *Affiche toutes les familles d'actifs ainsi que le nombre de questions disponibles et les réponses envoyées.*
	- **assetsListAction**

*Affiche les actifs correspondant à la famille d'actif choisie au préalable ayant des questions disponibles.*

- **questionsListAction** *Affiche toutes les questions auquel des réponses sont liées en plus de dire si elles ont été remplies ou non.*
- **fillReportAction** *Permet d'envoyer une réponse à une question donnée précédemment.*
- **reportInfosAction**

*Récupère tous les rapports existant pour pouvoir voir les détails d'un en particulier par la suite.*

- **ReportInfosShowAction** *Affiche les détails d'un rapport sélectionné précédemment*

### **VUES**

#### <span id="page-2-1"></span><span id="page-2-0"></span>Vues du contrôleur administrateur

Localisation :

app/Ressources/views/SonataAdminBundle

Les vues portent un nom similaire aux noms des fonction du contrôleur administrateur.

#### <span id="page-2-2"></span>Vues personnalisées de SonataAdmin Localisation :

#### app/Resources

- **standard\_layout\_with\_login.html.twig** *Copie intégrale du layout de base de Sonata avec ajout du widget de connexion* - **UserBlock.html.twig**
- *Affiche les blocs de statistique sur l'accueil du back-end.*

#### <span id="page-2-3"></span>Vues personnalisées de FOSUserBundle

Localisation :

#### app/Resources/FOSUserBundle

Contient toutes les vues utilisées pour l'affichage de profil, la réinitialisation de mot de passe etc…

# **STYLES & IMAGES**

#### <span id="page-3-1"></span><span id="page-3-0"></span>Images

- logo.png
	- /web/logo.png

*Logo du site utilisé dans le back-end.*

#### <span id="page-3-2"></span>Styles

- styles\_novelstra(.min).css /web/css/styles\_novelstra.min.css *Style utilisé en cascade sur le back-end.*
- styles\_login(.min).css

/web/css/FOSUserBundle/css

*Style utilisé dans les pages utilisateurs (réinitialisation mot de passe, profil etc…)*

## **AUTRE**

#### <span id="page-4-1"></span><span id="page-4-0"></span>Emplacement d'enregistrement des uploads

Localisation :

#### /web/upload

Pour changer l'emplacement de sauvegarde, il faut aller dans le fichier :

#### /app/config.yml

Et y remplacer les paramètres souhaités sous « *vich\_uploader* ».

#### <span id="page-4-2"></span>Changer les paramètres API

Pour changer le nom du token ou son prefix, rendez-vous dans :

#### /app/config.yml

Puis sous « *lexik\_jwt\_authentification* » remplacer le nécessaire. Pour plus d'informations, voir la documentation « REST API AUTHENTIFICATION ».

# **À VERIFIER / FAIRE**

#### <span id="page-5-1"></span><span id="page-5-0"></span>À vérifier

Vérifier les calculs de l'algorithme surtout le dernier calcul avec plus de données.

Par exemple si on obtient 18 sur un item d'un actif et que les autres n'ont pas de notes, la note obtenue pour cette famille d'actif sera 18. Ce qu'il faut faire de cette note, c'est faire en sorte qu'elle est autant de poids que ce qui était renseigné dans la documentation (note totale sur 240).

Donc dans notre cas, il faut être sûr que notre 18 obtenu par une somme d'un seul item d'une famille d'actif nommée « CAPITAL CLIENT / MARCHE / PRODUIT » valent bien 30 points sur les 240.

Pour l'instant je n'avais pas assez d'enregistrement et le résultat n'était donc pas significatif.

#### <span id="page-5-2"></span>À faire

Sur les selects disponibles dans les formulaires de réponses par exemple, il peut arriver que des questions est le même libellé, ainsi il faudrait ajouter un autre select avant permettant de choisir item pour ensuite seulement, lister les questions.